# GIRA

# **4-kanaalsklok met jaar-programma** Art. nr.: 1074 00

- **1.0** Beschrijving van het apparaat
- **2.0** Kenmerken
- **3.0** Gebruik
- 3.1 Veiligheidsinstructies
- 3.2 Montage-instructies
- 3.3 Elektrische aansluiting
- 3.4 Technische gegevens
- 3.5 Afmetingen
- **4.0** Gangreserve
- 4.1 Plaatsen van de lithiumbatterij
- 4.2 Vervangen van de lithiumbatterij
- **5.0** Overzicht van de menu's
- 5.1 lnvoercorrectie
- 5.2 Ingebruikneming **1074 00 zonder** DCF-77 ontvanger
- 5.3 Keuzetabel automatische zomer-/wintertijdom schakeling
- 5.4 Wijzigen van de automatische zomer-/wintertijd omschakeling
- 5.5 lngebruikneming **1074 00** met DCF77-ontvanger
- 5.6 Aansluiten en richten van de draadloze antenne
- 5.7 Eerste inwerkingstelling van de schakelklok
- 5.8 Gedwongen synchronisatie
- 5.9 Datum en kloktijd wijzigen
- **6.0** Schakelvoorkeuze
- 6.1 Permanente in-/uitschakeling
- 6.2 Tijdelijke inschakeling
- 6.3 Toevalsprogramma
- 6.4 Toevalsprogramma inschakelen
- 6.5 Toevalsprogramma uitschakelen
- 6.6 Toetsenbord vergrendelen/ontgrendelen
- **7.0** Programmering
- 7.1 Weekprogramma invoeren
- 7.2 Gedateerd programma invoeren
- 7.3 Programma 1 x voor éénmalig schakelcommando
- 7.4 Impulsprogramma invoeren
- **8.0** Voorrangsprogramma
- 8.1 Weekprogramma met prioriteitsniveau P1 ... P9
- 8.2 Voorrangsperiode **P1 ... P9** invoeren (blz. 17)
	- A. Jaarlijks terugkerend
	- B. Weekprogramma alleen in een bepaald jaar
	- C. Variabele feestdagen vastleggen
- 8.3 Periodieke permanente inschakeling AAN/UIT
- **9.0** Programma's opvragen
- 9.1 Volledige programma opvragen
- 9.2 Alleen bepaalde schakeltijden opvragen
- 9.3 Datumprogramma per kanaal opvragen
- 9.4 Volledige datumprogramma opvragen
- 9.5 Weekprogramma met prioriteit opvragen
- **10.0** Een opgeslagen programma wijzigen
- **11.0** Wissen
- 11.1 Wissen van één enkele programmastap
- 11.2 Wissen van één gedateerd programma
- 11.3 Wissen van één voorrangsprogramma
- 11.4 Wissen van alle programmastappen van één bepaald kanaal
- 11.5 Alle programmastappen wissen
- **12.0** Overdracht en beveiliging van één programma
- 12.1 Beveiliging van één programma op de ge heugenkaart
- 12.2 Klokprogrammering m.b.v. de geheugenkaart
- 12.3 Programmeren van één geheugenkaart met **Software**
- **13.0** Tips & bijkomende functies
- **14.0** Glossarium
- **15.0** Foutentabel

GIRA

# **1.0 Beschrijving van het apparaat**

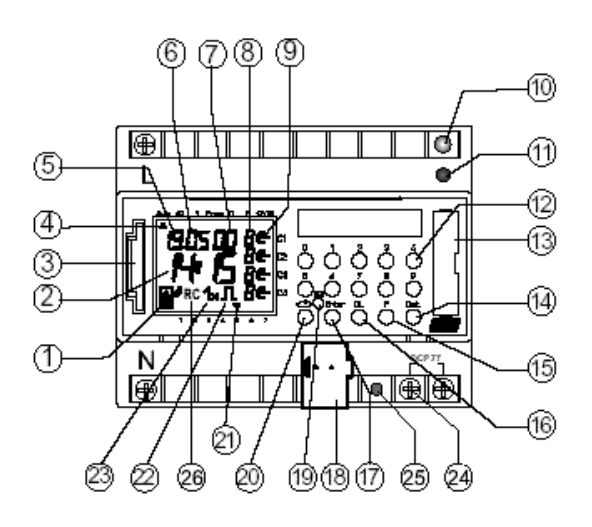

- **1** aanduiding datacommunicatie met geheugen
- **2** urenaanduiding
- **3** interface
- **4** cursor voor de programmakeuze
- **5** datum-/dagaanduiding
- **6** datum-/maandaanduiding
- **7** jaaraanduiding
- **8** aanduiding **r** = toeval/**P 1-9** / handmatig aan (H ∈/handmatig uit (H ⊂) permanent AAN (**F +**∈)/permanent UIT (**F +** ⊂)

# **2.0 Kenmerken**

- 4-kanaals-jaarschakelklok
- Programmering op de schakelklok of programmering met software onder Windows 95/Windows 98/ Windows NT of hoger
- De schakelklok kan max. 2063 vooruit geprogrammeerd worden
- Gegevensoverdracht met gegevensbeveiliging door middel van geheugenkaad mogelijk
- Gegevens kunnen worden overgedragen van schakelklok naar schakelklok, van schakelklok naar PC en omgekeerd
- **Functies:**  schakelen, dimmen, tijd verzenden, tijd ontvangen
- BCU in het apparaat geïntegreerd
- 324 schakeltijden voor vrije weekdagen- en kanaalblokvorming
- Schakeltijden beveiligd door middel van EEPROM
- Variabele feestdagen automatisch genereren
- Dag-week-ljaarprogramma
- **9** aanduiding schakeltoestand  $AAN = \epsilon$ ,  $UIT = \n\begin{bmatrix}$
- **10** programmeer-LED van de BCU
- **11** programmeertoets BUS
- **12** toetsen **0-9** voor de programma-invoer
- **13** batterijvak
- **14** toets voor het invoeren van datumschakelingen
- **15** toets voor het invoeren van prioriteitsprogramma's/wijzigingen
- **16** toets voor het verwijderen van programma's en programmastappen
- **17** toets voor het opslaan van ingevoerde gegevens
- **18** aansluiting voor busklem
- **19** RES = reset/de microprocessor voert een gedefinieerde herstart uit
- **20** programmakeuzetoets voor de menukeuze
- **21** cursor voor het aangeven van de dagen van de week:  $1 =$  maandag,  $2 =$  dinsdag...,
- **22** indicator voor impuisprogrammering
- **23** indicator **1 x**, geeft eenmalige schakelingen weer
- **24** busaansluitklem DCF
- **25** LED licht op, als de polen van de DCF-antenne omgewisseld zijn
- **26** indicator DCF77-ontvangst
- Toevalsprogramma
- lmpuisprogramma
- Schakeltijden met vertraagde in- of uitschakeling
- **1x**-functie voor alle datumgerelateerde schakeltijden
- 10 afzonderlijke weekprogramma's met vrije prioriteitstoewijzing **P1 - P9**
- Periodieke permanente schakeling aanluit
- Ca. 1,5 jaar reservevermogen dankzij vervangbare milieuvriendelijke lithiumcel
- Optie: **1074 00** draadloos aangestuurd
- Op een draadloze antenne kunnen max. 10 apparaten **1074 00** worden aangesloten.

Gebruiksaanwijzing

# **3.0 Gebruik**

De tijdsensor **1074 00** stuurt de op de bus aangesloten apparatuur aan via een groepsadres.

De sensor verstuurt naar keuze 1-, 2- of 8-bits-stuursignalen alsmede de tijd.

Met het tijdprogramma en de bijbehorende toepassing kunnen tijd en datum naar de BUS gestuurd c.q ontvangen worden.

Het verzenden van de actuele schakeltijd c.q. datumstuursignalen vindt plaats in de automatische modus.

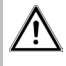

# **3.1 Veiligheidsinstructies**

Werkzaamheden aan de Europese installatiebus mogen uitsluitend worden verricht door een geschoolde elektricien. De nationale voorschriften en de terzake geldende veiligheidsvoorschriften dienen in acht genomen te worden.

• De tijdsensor **1074 00** en de busleiding moeten volgens de geldende DIN-NDErichtlijnen en het handboek van de ZVEI/ZVEH' worden aangesloten.

De tijdsensor **1074 00:**

- mag uitsluitend worden gevoed met de gegevens uit de productdatabase
- mag uitsluitend worden gebruikt in droge ruimtes
- is geschikt voor montage op de 35 mm profielrail (DIN EN 50022)
- is geschikt voor gebruik onder omgevingscondities waarin de mate van verontreiniging normaal is.

Bij aanpassing of wijziging van het apparaat komt de aanspraak op garantie te vervallen.

# **3.2 Opmerking**

### **Montage-instructies**

Ondanks het feit dat het apparaat zo goed mogelijk beveiligd is, kunnen buitengewoon sterke eiektromagnetische velden storingen in de microprocessorgestuurde schakelklok veroorzaken.

Wij adviseren u daarom bij installatie van het apparaat de volgende punten in acht te nemen:

- Monteer het apparaat niet in de directe nabijheid van storingsbronnen, zoals bijv. trafo's, afschermingen, PC's, televisietoestellen, telecommunicatieapparatuur etc.
- Voer na een eventuele storing een herstart uit met behulp van de RESET-toets (hoofdstuk 5.2) voordat u het apparaat weer gaat gebruiken.
- Plaats geen apparaten die te veel warmte afgeven, aan de rechterkant van de tijdklok, omdat de batterij anders minder lang mee gaat.

## **3.3 Elektrische aansluiting**

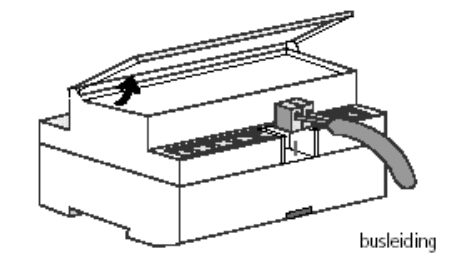

# **3.4 Technische gegevens**

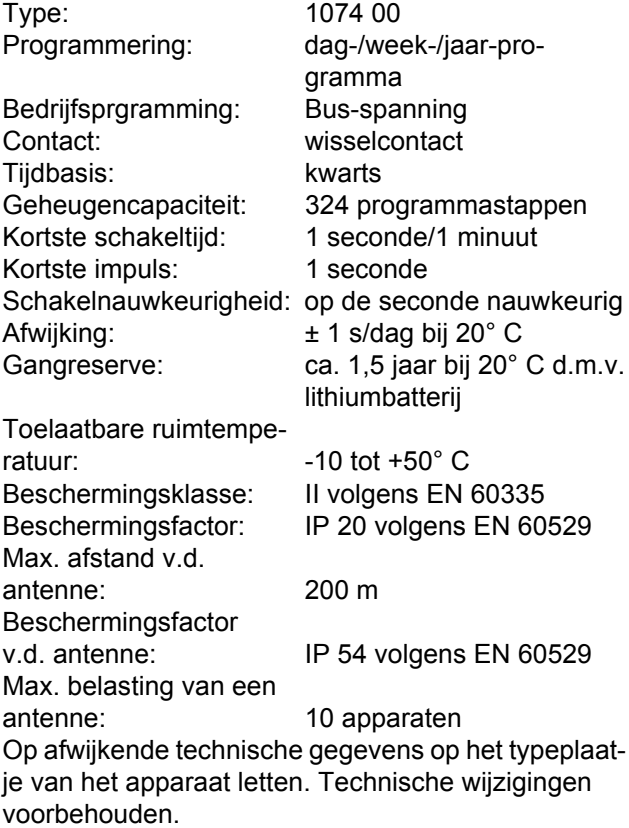

Gebruiksaanwijzing

# GIRA

# **Opmerking**

De schakelklokken stemmen overeen met de Europese richtlijnen 73/23/EWG (laagspanning) en de richtlijn EMC 89/336/EWG. Wanneer de schakelklokken in een installatie met andere apparaten gebruikt worden, dient erop gelet te worden dat het geheel geen elektrische en elektromagnetische storing veroorzaakt.

# **3.5 Afmetingen3.5 Afmetingen**

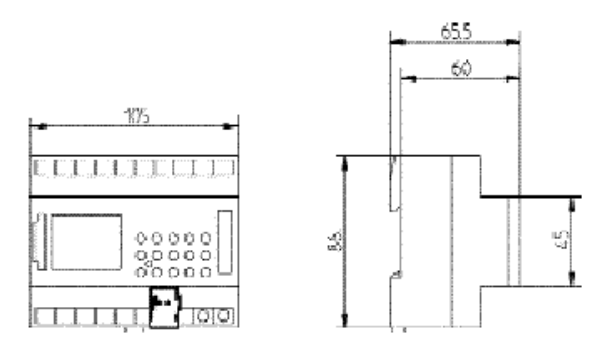

**4.2 Vervangen van de lithiumbatterij**

ning: tijd en datum worden gewist.

houder uit het batterijvakje nemen

2. de lege batterij uit de houder nemen Afb. 3 3. de polariteit van de nieuwe lithiumbatterij in acht

7. deponeer de lege batterij in de milieubox.

4. de nieuwe batterij in de houder plaatsen Afb. 1 5. de batterijhouder in het batterijvakje van de klok

6. op de batterijhouder drukken totdat hij hoorbaar in-

Bij het vervangen van de batterij met bedrijfsspanning: opgeslagen tijd en datum zijn beveiligd.

Bij het vervangen van de batterij zonder bedrijfsspan-

1. met behulp van één of twee schroevendraaiers, de

# **4.0 Loopreserve**

# **4.1 Battery Loading**

Bij uitval van de voedingsspanning zorgt een lithiumbatterij voor de beveiliging van de actuele tijd gedurende ca. 1,5 jaar. Ook bij stroomloze toestand of lege lithiumbatterij blijft het opgeslagen programma onverliesbaar.

- de polariteit van de lithiumbatterij in acht nemen
- de batterij in de houder plaatsen Afb. 1.
- de batterijhouder in het batterijvakje van de klok schuiven
- op de houder drukken totdat hij hoorbaar inklikt.

 $Afh.1$ 

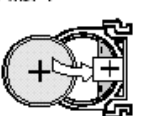

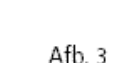

klikt

nemen

schuiven Afb. 2

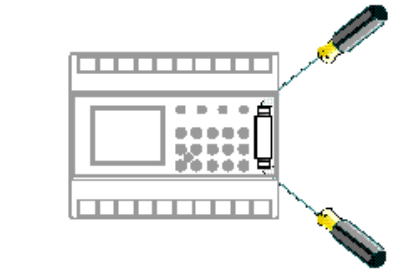

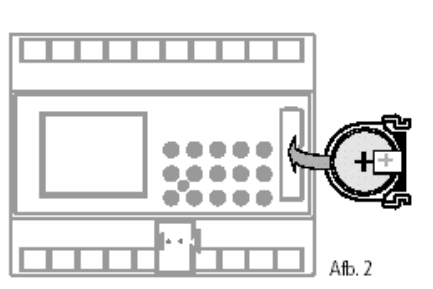

# **5.0 Overzicht van den munu's**

Controleer of de lithiumbatterij is ingelegd (hoofdstuk 4.1).

Door op de toets  $\Rightarrow$  te drukken, kunt u de cursor s verplaatsen.

Telkens als u op de toets drukt, komt de cursor één menu-item verder te staan.

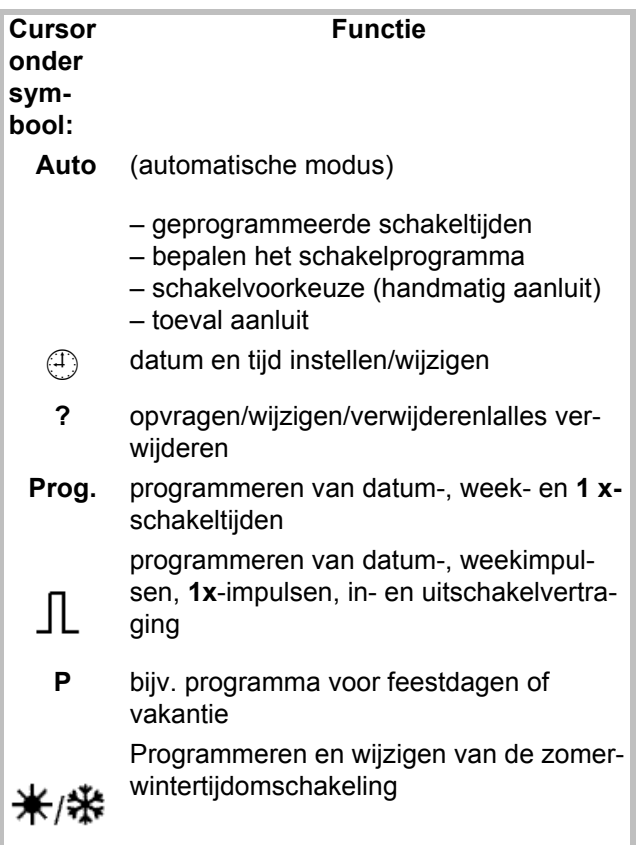

# **5.1 Invoercorrectie**

De **1074 00** bevatten een elektronische gebruikersgids die u stap voor stap begeleidt bij het programmeren van de schakelklok. U hoeft alleen de knipperende symbolen te volgen.

# **lnvoercorrectie:**

# **Wat moet u doen als u per ongeluk een verkeerde waarde heeft ingevoerd?**

Maak de onjuiste programmastap ongedaan:

- één programmastap terug = druk op de **CL**-toets
- meer dan één programmastap terug = druk een aantal malen op de **CL**-toets.

## **Als de verkeerde waarde knippert:**

• voer met de toetsen **0 .. 9** de juiste waarde in

**of bij kanaal- of dagen-van-de-week-programmering:**

- als u bij het invoeren een fout heeft gemaakt:
- druk nog een keer op dezelfde toets.

## **5.2 Ingbruikneming 1074 00 zonder DCF77-ont vanger datum en tijd instellen**

Als u het apparaat in gebruik gaat nemen, druk dan met een puntig voorwerp, bijv. een potlood, op de **RES**-toets en laat de toets vervolgens weer los.

De tijdsensor wordt bijv.:

op 19-05-2000 om 9:25 uur in gebruik genomen.

# **Programmmenu beëindigen:**

druk op de toets  $\Rightarrow$  en zet de cursor s in de volgende positie:

Auto ① ? Prog J. P ※/卷

Als de datum en het uur geprogrammeerd zijn, keert de cursor s (bij om het even welke functiestand) na ca. 40 s terug naar **Auto** wanneer geen enkele toets bediend wordt.

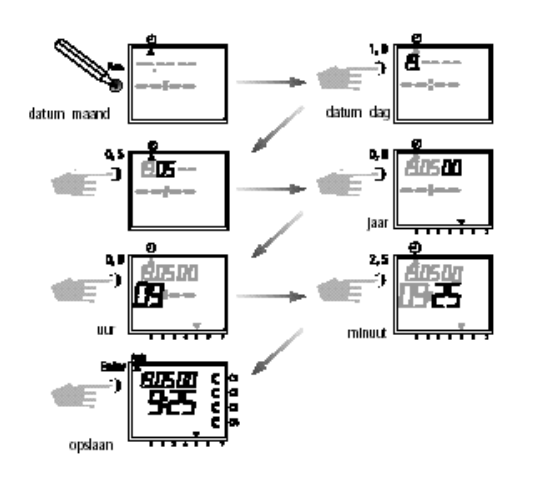

Gebruiksaanwijzing

# GIRA

# **Opmerking:**

Als het apparaat in gebruik wordt genomen, is er nog geen omschakelregel voor de automatische zomer-/ wintertijdomschakeling geprogrammeerd.

Als u wilt dat het apparaat automatisch omschakelt van zomernaar wintertijd en omgekeerd, ga dan als volgt te werk:

- Selecteer de gewenste omschakelregel uit de onderstaande tabel om de automatische zomer-/wintertijdomschakeling te activeren.
- Activeer de omschakelregel zoals aangegeven in hoofdstuk 5.4. Keuzetabel automatische zomer-/wintertijdom-

schakeling

#### **5.3 Keuzetabel automatische zomer- / wintertijd omschakeling**

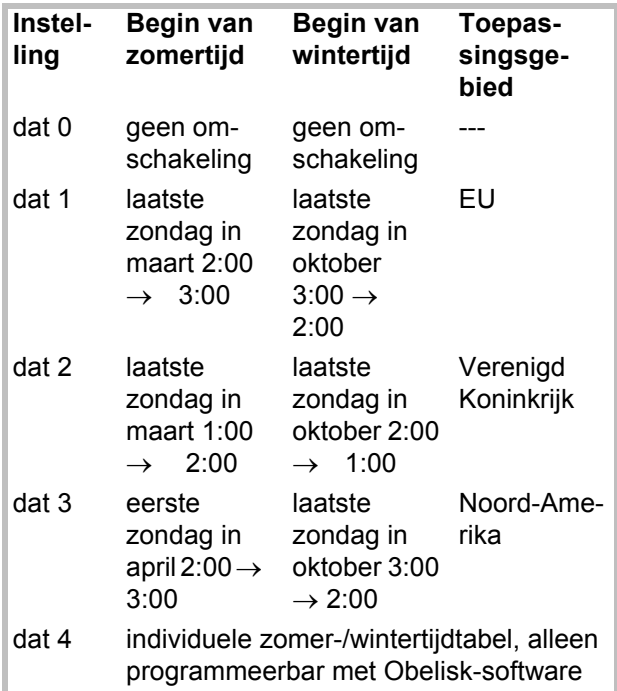

#### **5.4 Wijzigen van de automatische zomer-/winter tijdomschakeling**

### **Basisinstelling:** 1074 00 dat 1

Selecteer de nieuwe omschakelregel uit de tabel in hoofdstuk 5.3.

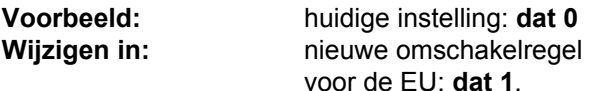

Belangrijk: bij de **1074 00 moet dat 0** worden ingesteld.

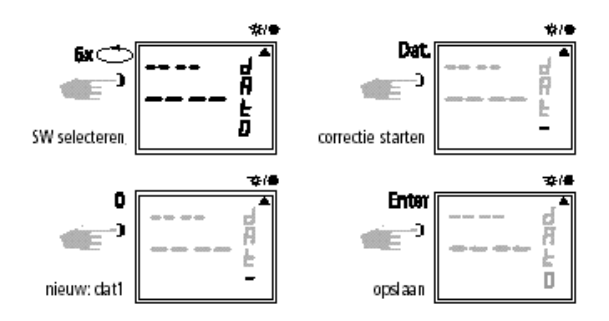

Als u op de toets  $\Rightarrow$  drukt, keert het programma terug naar de automatische modus.

#### **5.5 Ingebruikneming 1074 00 met DCF77-ont vanger**

De bediening van de tijdsensor is volkomen identiek aan die van de **1074 00** zonder DCF-77 ontvanger. De actuele tijd en datum en de zomer-/wintertijdomschakeling worden echter bij de apparaten met DCF77-ontvanger automatisch ingesteld.

Wetenswaardigheden:

- ontvangstnauwkeurigheid **+/- 1 sec.** per 1.000.000 jaar
- standplaats van de zender is Mainflingen bij Frankfurt am Main
- de zender heeft een bereik van ca. 1000 km
- synchronisatie vindt plaats nadat de schakelklok voor het eerst in werking is
- gesteld en daarna iedere nacht.

## **5.6 Aansluiten en richten van de draadloze antenne**

### **Montage**

Voor de plaats van montage van de schakelklok adviseren wij het volgende:

- buiten de schakelkast (op minimaal 4 m afstand)
- onder een dak
- of op een beschutte plek in de openlucht

Monteer de schakelklok niet in de buurt van:

- zendapparatuur
- radiologische apparatuur
- een televise of personal computer

Gebruiksaanwijzing

# GIRA

# **A. Bij gebruik zonder DCF77-signaalontvangst**

- 1. Sluit alleen de busleiding aan.
- 2. Stel in dit geval de juiste omschakelregel voor de zomer-/wintertijdomschakeling in, zie hoofdstuk 5.3/5.4.

# **B. Aansluiting 1074 00 met DCF77-signaalont vangst**

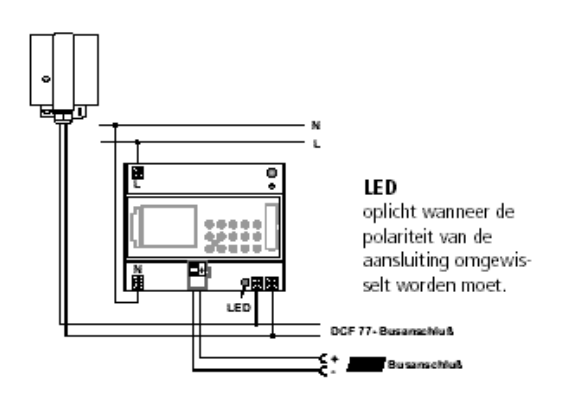

- 1. Sluit de zendergestuurde tijdsensor **1074 00** eerst aan op 230 V-en vervolgens op de busleiding.
- 2. U moet beslist een theben-antenne, besteinr.: op de zendergestuurde tijdsensor aansluiten. In dit geval hoeft u bij het aansluiten niet op de polariteit te letten. Het antennesignaal is een beveiligd laagspanningssignaal.

Zorg voor een betrouwbare scheiding van het net.

# **C. Richten van de DCF-antenne**

1. Richt de antenne zo, dat de aan de voorkant ingebouwde LED één keer per seconde knippert.

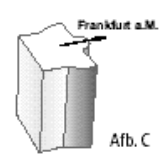

#### **D. Aansluiting van meer dan een zenderge stuurde tijdsensor 1074 00 op de DCF-antenne**

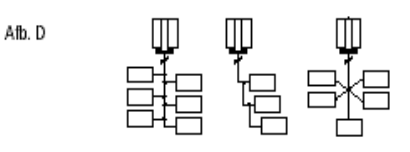

1. Sluit eerst **één** zendergestuurde tijdsensor **1074 00**  aan op de 230~ werkspanning en daarna op de busleiding.

# **Houd u bij het aansluiten van de antenne aan het volgende:**

2. Sluit vervolgens de overige apparaten **1074 00** aan op de antenne.

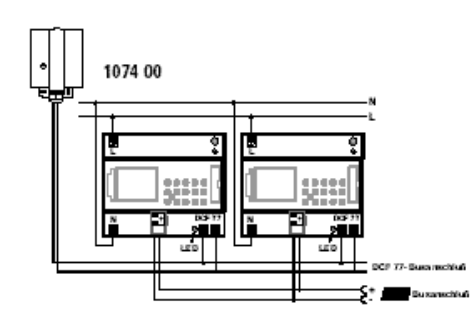

De **DCF**-antenne kan in een ster-, lijn- of boomstructuur worden aangesloten (zie afb. **D**).

**Opmerking:** indien een van de LED's op de DCFaansluitklemmen gaat knipperen, pool deze aansluiting dan om.

- 3. Sluit vervolgens de overige apparaten eerst aan op de 230 V-werkspanning en vervolgens op de busleiding.
- 4. Richten de antenne, zie punt **C.**

## **5.7 Eerste inwerkingstelling van de schakelklok 1074 00**

# **A. Automatische inwerkingstelling**

De klok is nu bedrijfsklaar.

Aanbeveling: gedurende de synchronisatie, geen enkele toets indrukken! De synchronisatieproef zou dan onmiddellijk onderbroken worden. Om te herbeginnen moet men opnieuw op de toets RES drukken.

- 1. Het display telt van 00 tot 59 (zie afb. 2). Naar gelang de ontvangstkwaliteit van het DCFsignaal, kan deze procedure meermaals herhaald worden.
- 2. Als de schakelklok het eerste signaal volledig ontvangen heeft, dan zal RC doorgaan met knipperen (zie afb. 3). Op het LCD-beeldscherm verschijnt de datum, de weekdag en het uur. Het is pas wanneer een ander signaal ontvangen wordt dat het symbool RC stopt met knipperen; de kanaalstanden worden weergegeven (zie afb. 4).

Gebruiksaanwijzing

# GIRA

# **B. Manuele inwerkingstelling**

Als de klok zich, bij de inwerkingstelling, zelfs na meerdere pogingen niet synchroniseert (eventueel vanwege een gestoord ontvangstsignaal), raden wij aan de inwerkingstelling uit te voeren zoals beschreven in hoofdstuk 5.3. De klok zal zich dan gedurende de nachturen opnieuw trachten te synchroniseren op het signaal.

# **Voorbeeld:**

De klok is gesynchroniseerd op 10-05-2000 om 9.25h

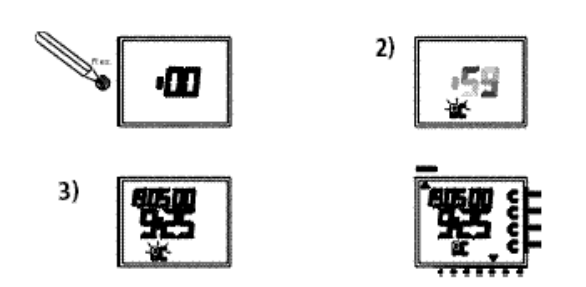

# **5.8 Gedwongen synchronisatie**

De synchronisatie van de klok wordt na de eerste inwerkingstelling uitgevoerd en daarna dagelijks, tussen 0.00 h en 2.00 h.

Een radio-synchronisatie kan gedurende de dag ook manueel uitgevoerd worden.

# **Gedwongen synchronisatie**

1. toets Dat gedurende ca. 3 seconden indrukken

2. daarna loslaten.

De klok synchroniseert zich op het DCF 77-signaal.

# **6.0 Schakelvoorkeuze**

# **6.1 Permanente in-/uitschakeling**

De kanaal kan met de hand in elk menu voortdurend **IN** worden geschakeld.

Een duurschakeling heeft de hoogste prioriteit. Het kanaal blijft tot aan zijn terugstelling met de hand in de Voortdurend IN-schakeltoestand.

# **Voorbeeld:** Kanaal **1** voortdurend **IN**.

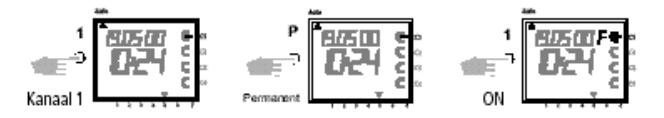

# **Weergave op het LCD-beeldscherm:**

- het symbool RC knippert tot de DCF 77-synchronisatie ten einde is.
- als de klok zich gesynchroniseerd heeft, dan doorloopt ze het programma en stelt de juiste schakelstand weer in. Het symbool RC stopt met knipperen.

# **5.9 Datum en kloktijd wijzigen**

Als de cursor op  $\bigoplus$  staat, kan men met de toetsen 0 **... 9** de knipperende cijfers.

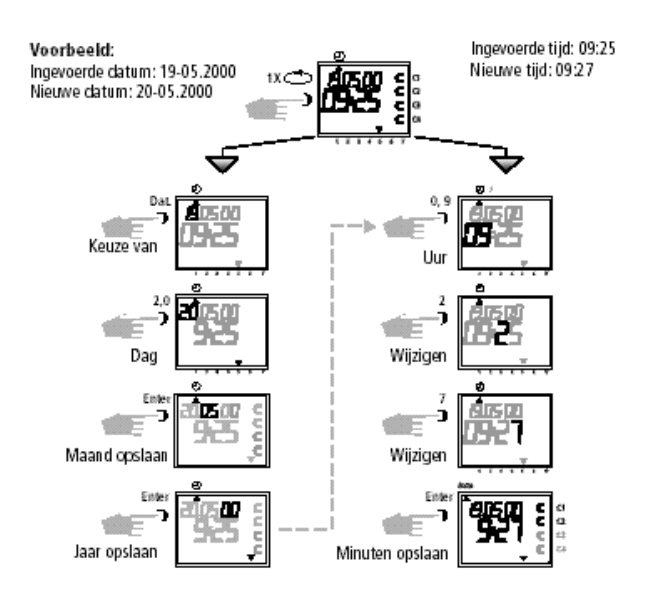

Als het uur niet moet gewijzigd worden, moet men meermaals op **Enter** drukken tot de cursor opnieuw op automatisch bedrijf staat.

# **Voorbeeld:** Kanaal **1** voortdurend **UIT**.

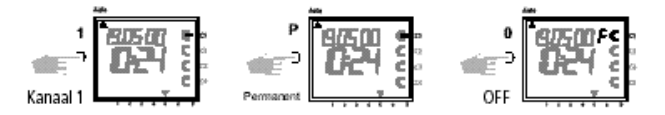

Na opheffen van het manueel programma volgt via des schakelklok een programmacontrole.

Die zorgt ervoor, dat de schakelklok het opgeslagen programma controleert en dan de juiste schakeltoestand aanneemt.

Gebruiksaanwijzing

# GIRA

# **6.2 Tijdelijke inschakeling**

Elk kanaal kan manueel ingeschakeld worden tot het volgende geprogrammeerde uitschakelcommando. Het symbool **H** = Hand = manueel verschijnt dan op het display naast het manueel ingeschakelde kanaal. Met deze functie kan op elk ogenblik een inschakelcommando vervroegd worden, zonder het programma te wijzigen.

Als het automatische programma weer actief is, verdwijnt het symbool **H**.

- Kies het kanaal met de toetsen 1 tot 4
- Druk op **1** om het kanaal in te schakelen

## **Voorbeeld:**

kanaal 4 moet manueel ingeschakeld worden.

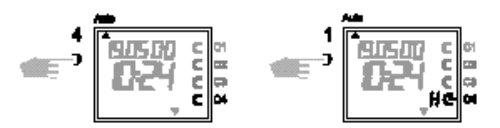

Elk kanaal kan manueel uitgeschakeld worden tot het volgende geprogrammeerde inschakelcommando. Het symbool **H** = Hand = manueel verschijnt dan op het display naast het manueel uitgeschakelde kanaal. Met deze functie kan op elk ogenblik een uitschakelcommando vervroegd worden, zonder het programma te wijzigen.

Als het automatische programma weer actief is, verdwijnt het symbool **H.**

- Kies het kanaal met de toetsen 1 tot 4
- Druk op 0 om het kanaal uit te schakelen

### **Voorbeeld:**

kanaal 4 moet uitgeschakeld worden

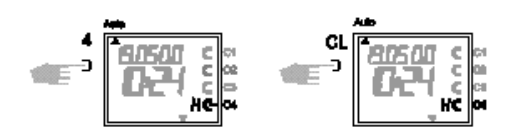

# **6.3 Toevalsprogramma**

Een toevalsprogramma kan voor elk kanaal afzonderlijk in- of uitgeschakeld worden.

Het toevalsprogramma zal enkel actief zijn wanneer het kanaal is geprogrammeerd in de ingeschakelde stand. De in- en uitschakeltijden van het toevalsprogramma liggen tussen minimum 10 minuten en maximum 2 uur.

### **Voorbeeld:**

toevalsprogramma tussen 19:00 en 22:00 en tussen 0:00 en 6:00

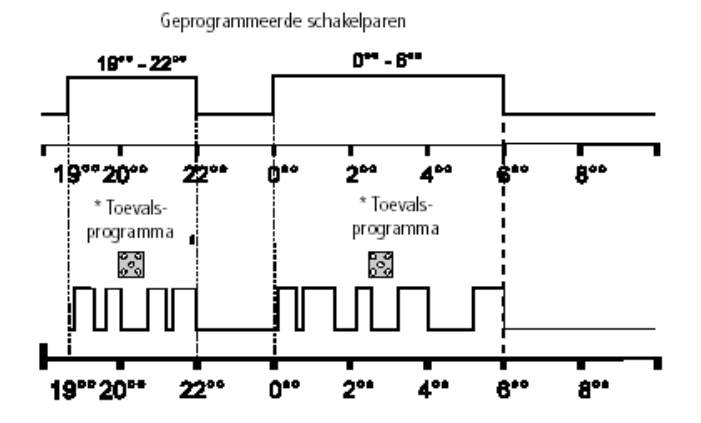

### **6.4 Toevalsprogramma inschakelen**

Als de keuzeschakelaar op Auto staat en het betreffende kanaal is geprogrammeerd, kan het toevalsprogramma manueel ingeschakeld worden. Het symbool **r** = random = toevalsschakeling verschijnt dan naast het gekozen kanaal.

### **Voorbeeld:**

toevalsprogramma op kanaal 2

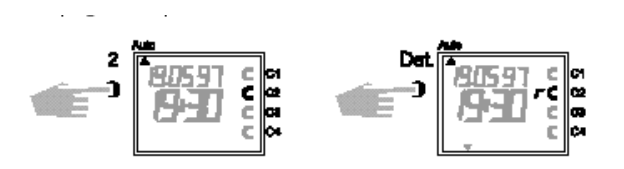

Gebruiksaanwijzing

# GIRA

# **6.5 Toevalsprogramma uitschakelen**

Een toevalsprogramma kan op elk ogenblik opgeheven worden. Het gekozen kanaal keert dan terug naar de door het opgeslagen programma gevraagde schakelstand en het symbool **r** verdwijnt uit het display.

## **Voorbeeld:**

opheffing van het toevalsprogramma op kanaal 2

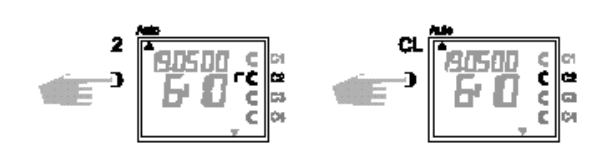

# **6.6 Toetsenbord vergrendelen/ontgrendelen**

## **Werking:**

Met de geheugenkaart, kan de bediening van de schakelklok door onbevoegde personen verhinderd worden.

In dit geval is het opvragen van het programma of programmeren niet mogelijk zonder de geheugenkaart.

# **Toetsenbord vergrendelen:**

- 1. Steek de geheugenkaart in de frontconnector.
- 2. Toets **8** gedurende ca. 3 sec. indrukken, tot het symbool **f** knippert.

### **Bediening van de schakelklok:**

Indien, na het indrukken van een toets, het symbool  $\mathbb{E}$  knippert, is het toetsenbord vergrendeld.

- 1. Steek de geheugenkaart in de frontconnector. De schakelklok is nu klaar voor normaal gebruik.
- 2. Met de toets  $\Rightarrow$  kunt u nu het gewenste programa kiezen.
- 3. Daarna kan u de kaart uitnemen en doorgaan met programmeren. Wanneer de klok terugkeert naar het automatische programma, is de toegang opnieuw vergrendeld.

## **Toetsenbord ontgrendelen:**

- 1. Steek de geheugenkaart in de frontconnector.
- 2. Toets 8 indrukken tot het  $\Box$  symbool verschijnt.
- 3. Nu toets **8** gedurende ca. 3 sec. indrukken tot het symbool **o** opnieuw dooft.
- 4. De geheugenkaart uitnemen. De schakelklok kan nu weer ongehinderd bedient worden.

# **7.0 Programmering**

# **7.1 Weekprogramma**

### **Voorbeeld 1:**

Inschakeling van de kanalen C1 en C3 van maandag tot vrijdag om 6.30 h**.**

Cursor s in stand

Auto ① ? Prog JL P ※/番

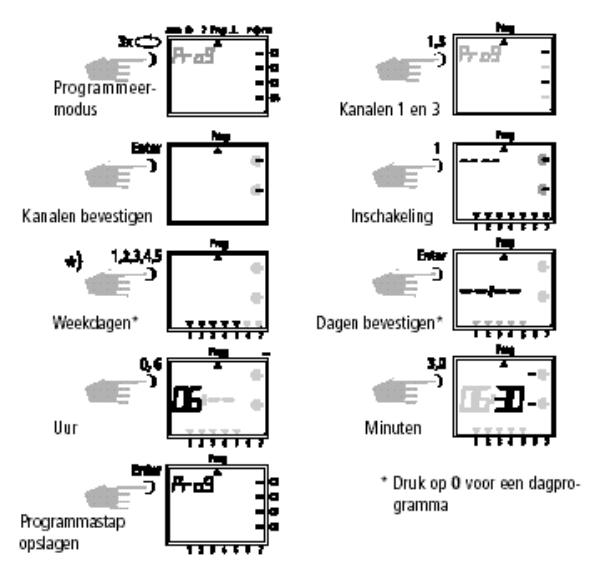

Gebruiksaanwijzing

# **GIRA**

# **Voorbeeld 2:**

Uitschakeling van de kanalen **C1** en **C3** van maandag tot vrijdag om 18.30 h.

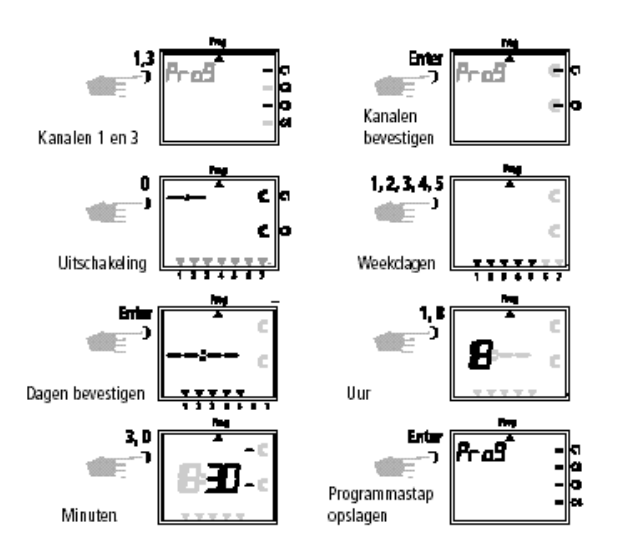

Verder programmeren of terug naar **Auto** met toets  $\Rightarrow$  .

# **7.2 Gedateerd programma invoeren**

# **Voorbeeld:**

Inschakeling van kanaal **C1** op 1 mei om 7.30h

### Cursor s in stand

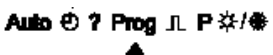

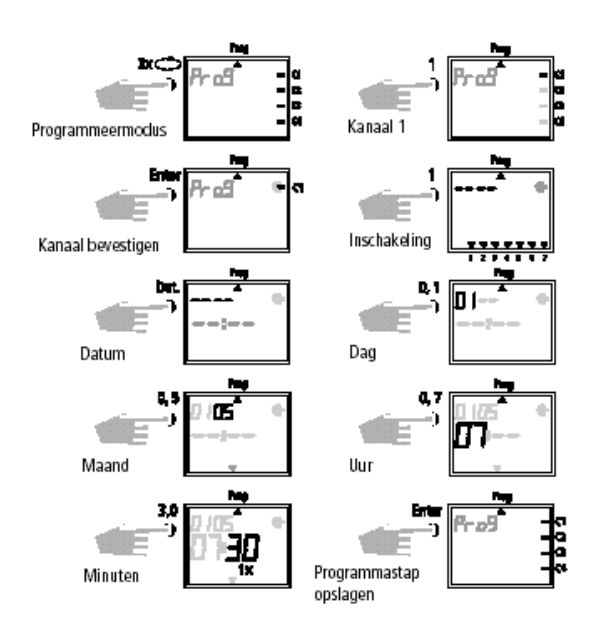

Verder programmeren of terug naar **Auto** met toets  $\circ$ .

#### **7.3 Programma 1 x voor éénmalig schakel commando**

# **Voorbeeld:**

Kanaal **C2** op 10 mei om 8.30 h éénmaal inschakelen

# **Aanwijzingen:**

- de functie **1 x** kan alleen geprogrammeerd worden in gedateerde programma's.
- als de schakeltijd uitgevoerd is, wordt de programmastap automatisch gewist om middernacht.

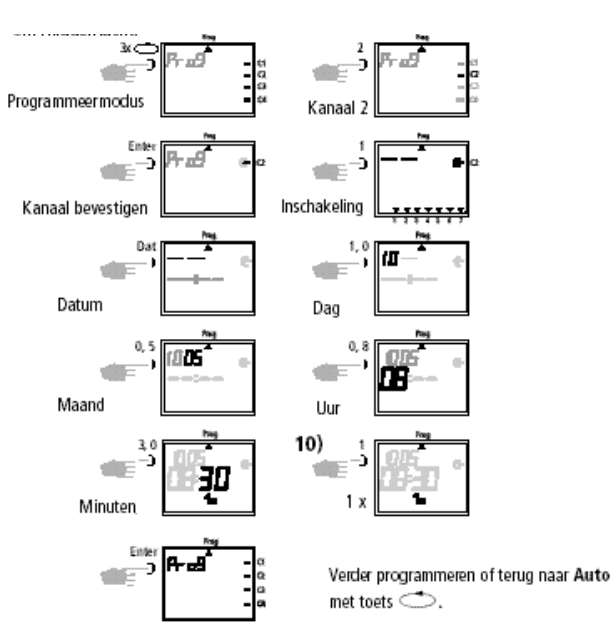

# **7.4 Impulsprogramma invoeren**

### **Voorbeeld:**

Impuls van 5 s op de kanalen **C1** en **C2** van maandag tot vrijdag om 7.15h.

Cursor s in standAuto + 0 ? Prog JL P ※/卷

#### **GIRA Info 4-kanaalsklok met jaar-programma** Gebruiksaanwijzing

# GIRA

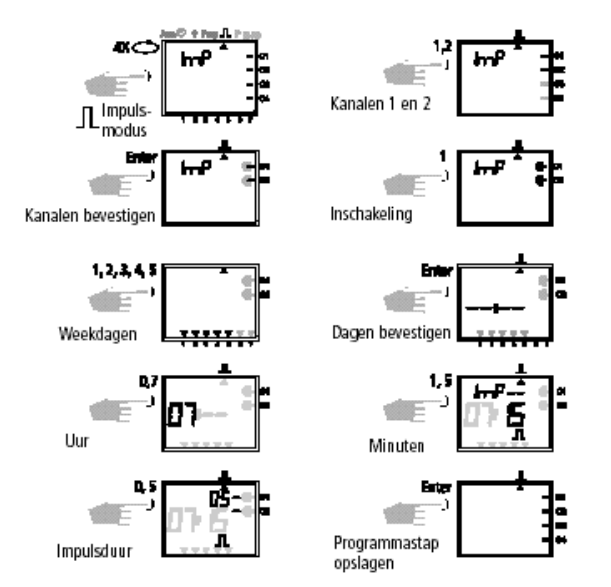

# **8.0 Voorrangsprogramma**

Met de **1074 00** kunnen, naast het standaard weekprogramma, tot 9 verschillende weekprogramma's opgeslagen worden. Deze speciale programma's **P1 ... P9** kunnen gedurende vastgelegde periodes uitgevoerd worden.

## **De programmering verloopt in 2 fasen:**

- 1. bepaling van het speciaal weekprogramma (zie hoofdstuk 8.1)
- 2. bepaling van aanvang- en einddatums (zie hoofdstuk 8.2)

Deze speciale programma's hebben voorrang op het standaard programma.

Het voorrangsprogramma met de hoogste index heeft steeds voorrang.

### **Voorbeeld:**

Het weekprogramma **P9** heeft voorrang op het weekprogramma **P3**.

Om een duidelijk overzicht te hebben, raden wij aan de verschillende weekprogramma's te noteren in de tabel aan het einde van de gebruiksaanwijzing.

## **Aanwijzing:**

Na een uurinstelling of -wijziging, worden alleen impulsen uitgevoerd die ten minste één minuut na het invoeren van het nieuwe uur zijn geprogrammeerd.

# **De schakeltijden worden in de volgende volgorde uitgevoerd:**

- permanente in- of uitschakeling
- **1 x** schakeltijden (hoofdstuk 7.3)
- tijdsbegrensde permanente in- en uitschakelingen (hoofdstuk 8.3)
- gedateerde schakeltijden (hoofdstuk 7.2)
- weekprogramma met voorrang (hoofdstukken 8.2/ 8.3) standaard weekprogramma (hoofdstuk 7.1)

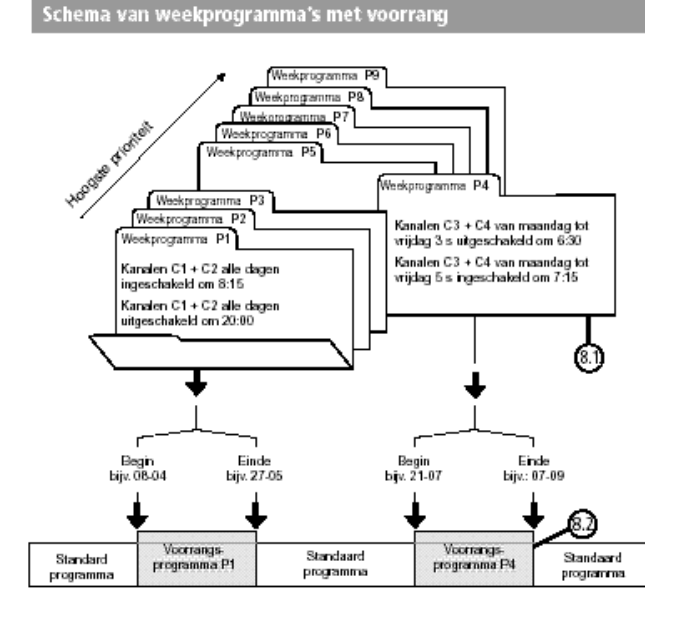

Gebruiksaanwijzing

# GIRA

**8.1 Weekprogramma met prioriteitsniveau P1 ... P9**

# **Voorbeeld:**

Kanalen **C1** en **C2** worden alle dagen om 8.15 h ingeschakeld = prioriteit **P1.**

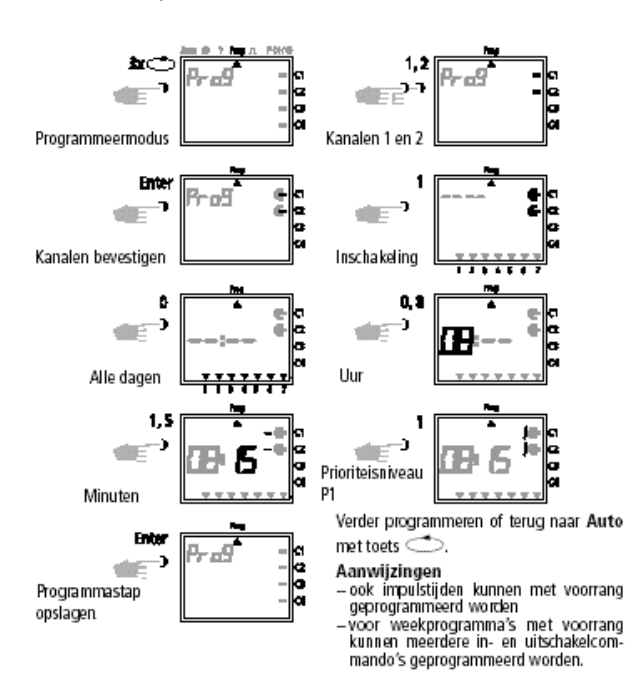

# **8.2 Voorrangsperiode P1 ... P9 invoeren**

# **A. Jaarlijks terugkerend**

De toepassingsperiode van een voorrangsprogramma wordt door het invoeren van een aanvangs- en einddatum bepaald. Het voorrangsprogramma start om 0.00 h van de aanvangsdatum en eindigt om 23.59 h van de einddatum.

# **Voorbeeld:**

Het standaard programma voor kanaal 1 moet van 8 april tot 27 mei vervangen worden door het voorrangsprogramma P2. Gedurende de geprogrammeerde periode blijft het standaard programma (zonder voorrang) onwerkzaam.

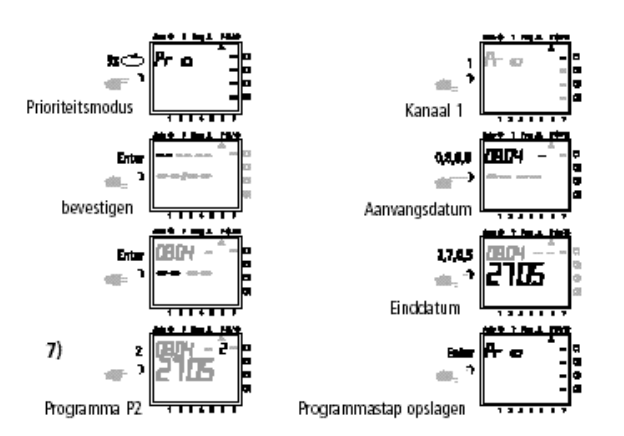

Verder programmeren of terug naar **Auto** met toets  $\Rightarrow$ 

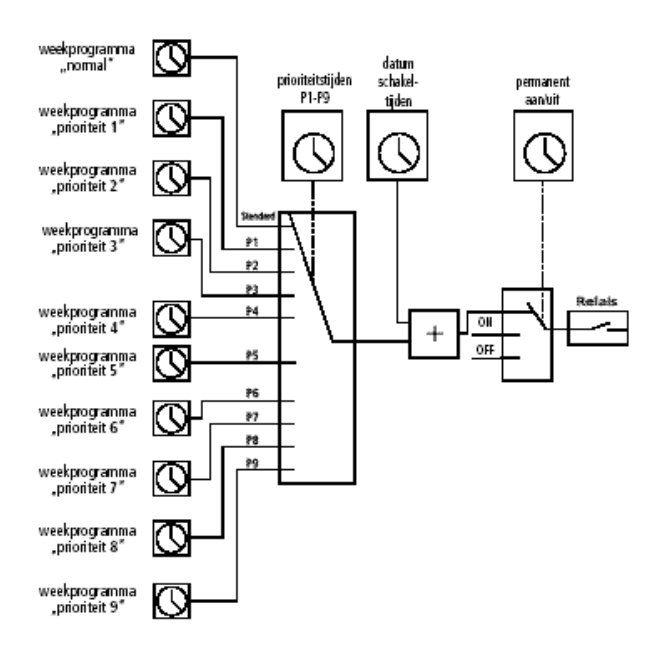

# **B. Weekprogramma alleen in een bepaald jaar**

# **Voorbeeld:**

Alleen in het jaar 2000 wordt het weekprogramma **P2**  van 8-4 t/m 27-5 geactiveeerd.

#### **GIRA Info 4-kanaalsklok met jaar-programma** Gebruiksaanwijzing

# GIRA

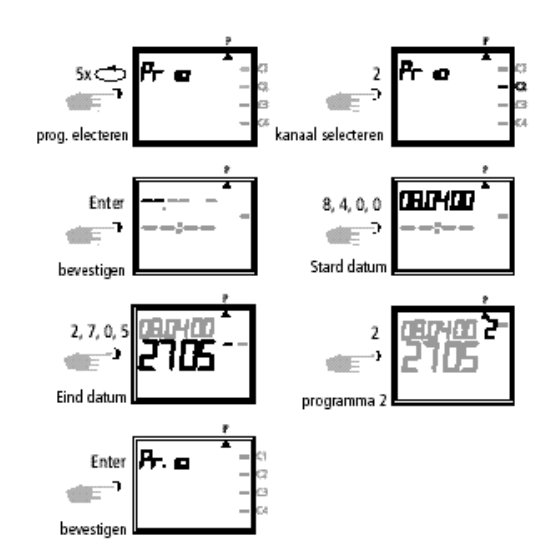

# **C. Variabele feestdagen vastleggen**

# **Voorbeeld:**

De variabele feestdag, bijv. Pasen, wordt vervolgens ieder jaar automatisch geactiveerd en voert bijv. programma **P2** uit.

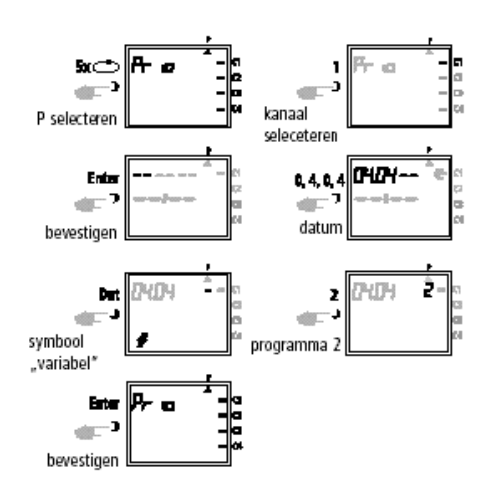

# **9.0 Programma's opvragen**

# **9.1 Volledige programma opvragen**

Selecteer het menu door de cursor onder het symbool **?** te zetten.

U kunt het volledige programma opvragen door (enkele keren) op de **Enter**-toets te drukken.

# **Opmerking:**

De variabele feestdagen hoeven maar één keer geprogrammeerd te worden, bijv. nadat de schakelklok in gebruik is genomen. Dit geldt voor alle feestdagen die gerelateerd zijn aan Pasen, zoals bijv. Hemelvaartsdag, Pinksteren, Sacramentsdag, Aswoensdag, Goede Vrijdag enz. Programmeert u de datum van alle variabele feestdagen van het lopende jaar één keer.

# **8.3 Periodieke permanente inschakeling AAN/UIT**

## **Voorbeeld:**

In de kerstperiode moeten alle aangesloten verbruiksapparaten uitgeschakeld blijven. Dit geldt voor het tijdvak tussen **23 december** en **7 januari.**

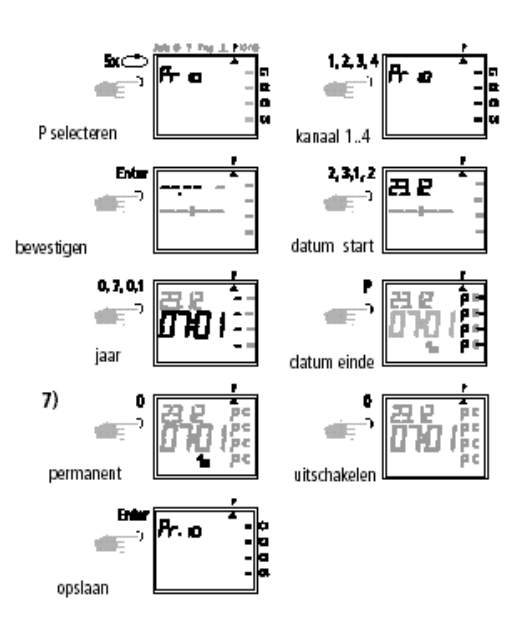

Programmeer de schakelklok verder volgens de beschrijving of druk op de toets  $\Rightarrow$  om terug te keren naar de automatische modus.

# **9.2 Alleen bepaalde schakeltijden opvragen**

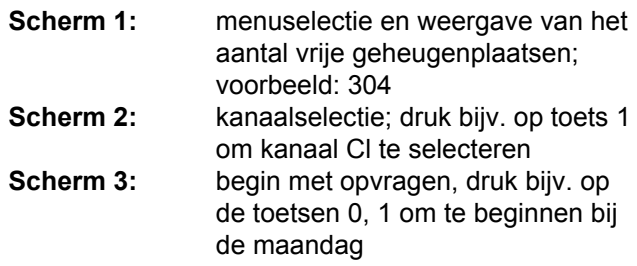

# GIRA

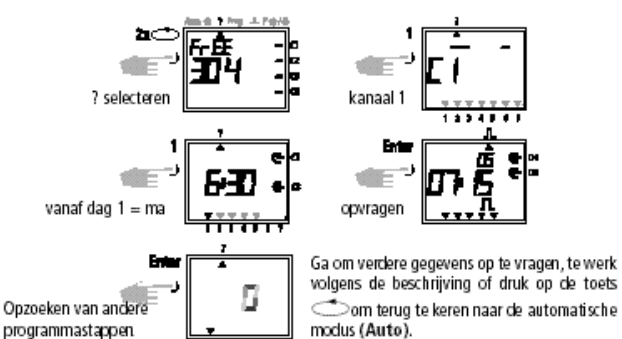

modus (Auto).

- **Scherm 1**: menuselectie en weergave van het aantal vrije geheugenplaatsen; voorbeeld: 304
- **Scherm 2:** kanaalselectie, druk bijv. op toets 1 om kanaal C1 te selecteren
- **Scherm 3**: datumprogramma selecteren, druk op de Dat-toets
- **Scherm 4:** begin met opvragen, druk bijv. op de toetsen 0, 5 om te beginnen bij de maand mei (druk op de toetsen 0, 2 om te beginnen bij de maand februari, enz.)
- **Scherm 5:** zoek de gewenste schakeltijd en druk op de Enter-toets; voorbeeld: kanaal Cl wordt op 1.5 om 7:30 uur ingeschakeld
- **Scherm 6:** voorbeeld: in het geheugen wordt naar verdere schakeltijden gezocht

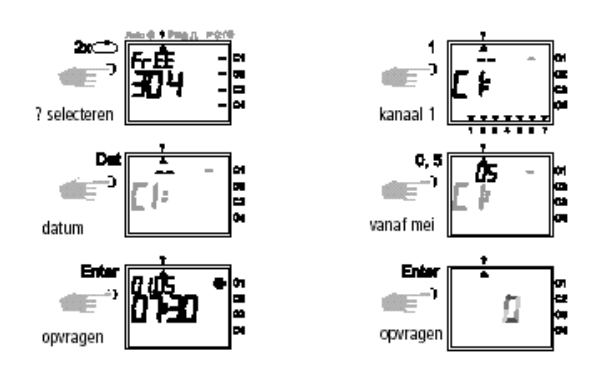

Druk op de toets  $\Rightarrow$  om terug te keren naar de automatische modus (Auto).

# **9.4 Volledige datumprogramma opvragen**

Ga te werk zoals beschreven in hoofdstuk 9.3, met dien verstande dat u stap 4 (toets 0, ..) overslaat. Alle opgeslagen aan een bepaalde datum gerelateerde schakeltijden vanaf januari (01) worden achtereenvolgens in beeid gebracht.

# **9.5 Weekprogramma met prioriteit opvragen**

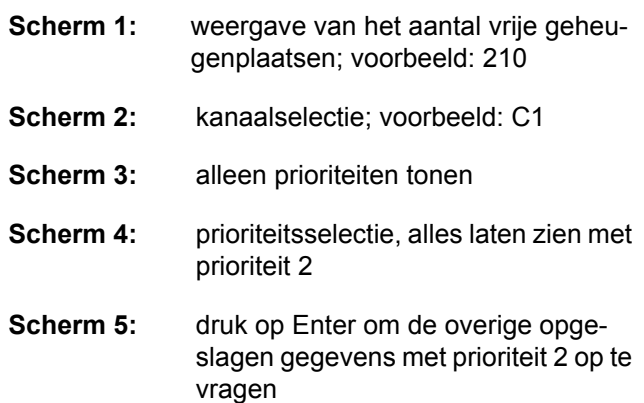

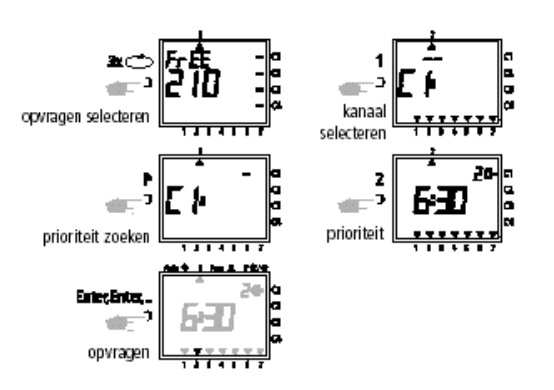

# **Opmerking:**

Als er in de opvraagmodus een datum, jaar en het symbool in beeld verschijnt, betreft het een variabele feestdag.

# **Afbreken:**

Druk op de toets  $\Rightarrow$  om terug te keren naar de automatische modus.

Gebruiksaanwijzing

# **GIRA**

# **10.0 Een opgeslagen programma wijzigen**

leder opgeslagen programma kan naar behoefte worden gewijzigd. Dit geldt zowel voor week- als voor jaarprogramma's.

**Voorwaarde:** de cursor moet op de pos

Auto © ? Prog Jt P ※/卷 A

# **Voorbeeld:**

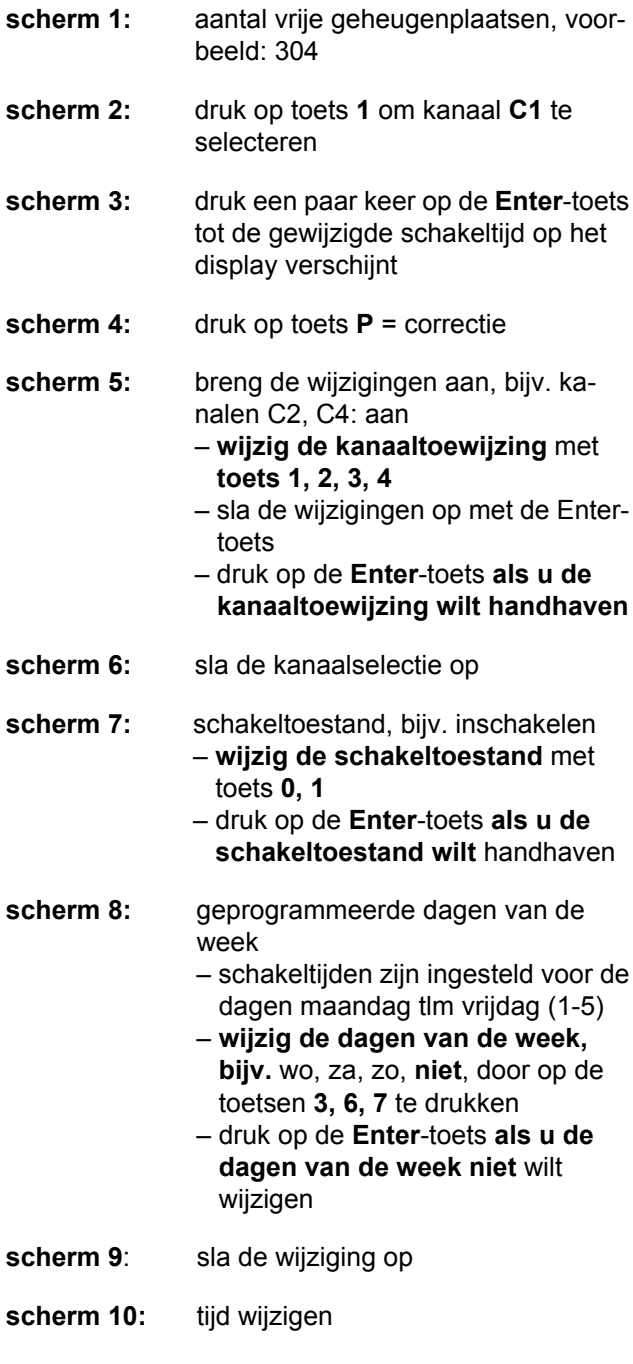

**scherm 11:** terug naar het scherm met de vrije geheugenplaatsen

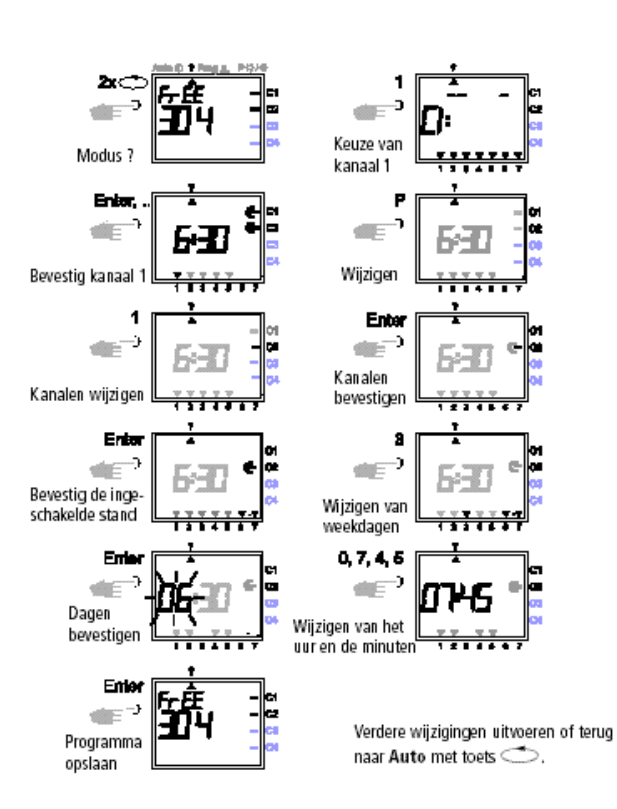

Gebruiksaanwijzing

# GIRA

# **11.0 Wissen**

# **11.1 Wissen van één enkele programmastap**

- 1. Kies de opvraagmodus. Op het display wordt het aantal vrije programmastappen weergegeven (bv. 304).
- 2. Kies bijvoorbeeld kanaal C1.
- 3. Kies de dag waarop de programmastap moet gewist worden (bv. maandag).
- 4. De programmastap opzoeken door op **Enter** te drukken (evtl. meermaals).
- 5. Wissen door het indrukken van **CL.**
- 6. Wissing bevestigen. De klok zoekt naar andere programmastappen.

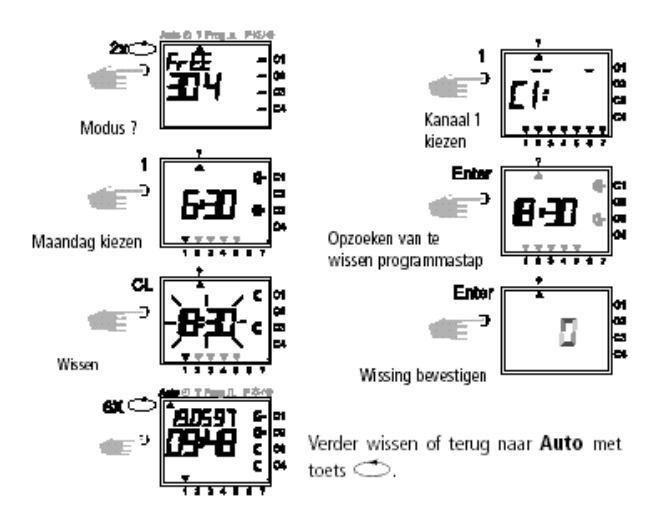

# **11.2 Wissen van één gedateerd programma**

- 1. Kies de opvraagmodus. Op het display wordt het aantal vrije programmastappen weergegeven (bv. 304).
- 2. Kies bijvoorbeeld kanaal C1.
- 3. Kies het gedateerd programma.
- 4. Opvragen vanaf de maand januari (toetsen 0, 1), februari (0, 2), enz.
- 5. De te wissen gedateerde programmastap opzoeken door op Enter te drukken (evt. meermaals).
- 6. Wissen door het indrukken van CL.
- 7. Wissing bevestigen. De klok zoekt naar andere programmastappen.

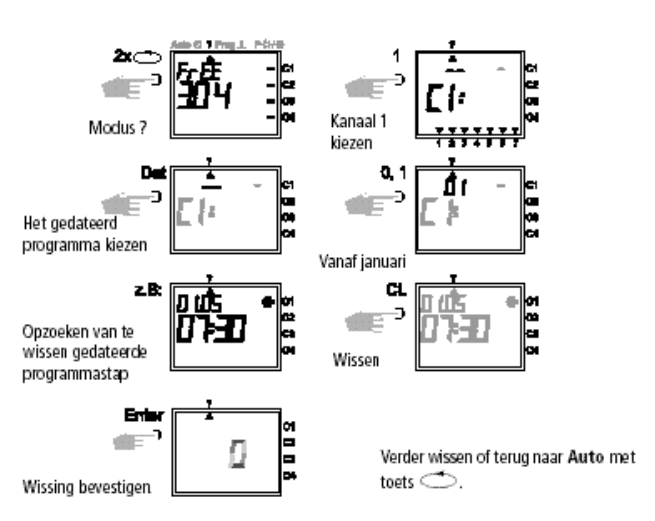

# **11.3 Wissen van één voorrangsprogramma**

- 1. Kies de opvraagmodus. Op het display wordt het aantal vrije programmastappen weergegeven (bv. 304).
- 2. Druk op CL.
- 3. Kies bijvoorbeeld kanaal C1.
- 4. Kies bijvoorbeeld het voorrangsprogramma P1.
- 5. Wissen bevestigen.

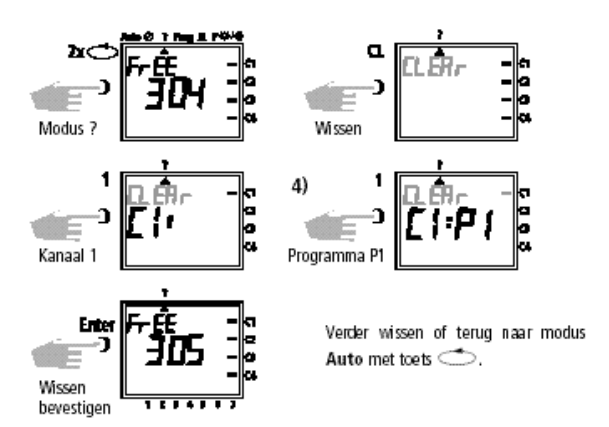

## **11.4 Wissen van alle programmastappen van één bepaald kanaal**

Zelfde methode als 11.3 doch geen rekening houden met punt 4.

Gebruiksaanwijzing

## **11.5 Alle programmastappen wissen**

- 1. Kies de opvraagmodus. Op het display wordt het aantal vrije programmastappen weergegeven (bv. 304).
- 2. Druk op **CL**.
- 3. Druk op **0** voor totale wissing. Als men CL een tweede maal indrukt, wordt de procedure onderbroken.
- 4. Wissen bevestigen.
- 5. Het display duidt aan dat de 324 programmastappen vrij zijn.

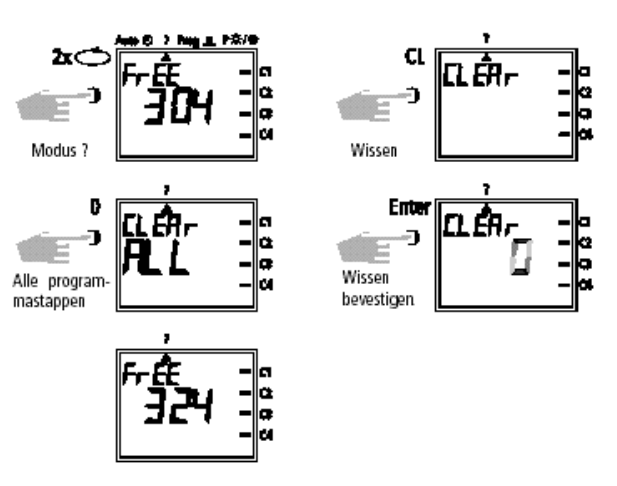

GIRA

Terug naar **Auto** met de toets  $\Rightarrow$ .

# **12.0 Overdracht en beveiliging van één programma**

Met de geheugenkaart, kan het programma van de schakelklok beveiligd worden. De gegevens kunnen opgeslagen en overgedragen worden naar één andere klok.

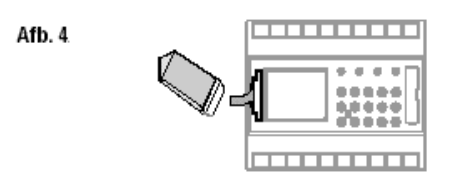

## **12.1 Beveiliging van één programma op de geheugenkaart**

De geheugenkaart in de connector van de interface steken. Kies de opvraagmodus (?). Druk op **Enter.**  Het volledige programma wordt overgedragen naar de geheugenkaart.

Als de procedure bëëindigd is, verschijnt End op het display. Terug naar Auto door het indrukken van **Enter of**  $\Rightarrow$ **.** 

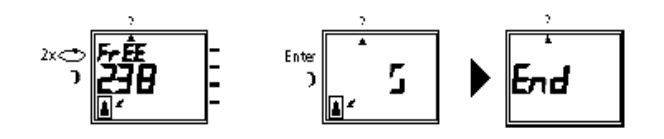

### **12.2 Programmering van één schakelklok met één geheugenkaart**

De geheugenkaart in de connector van de interface steken. Kies de programmeermodus **(Prog)**. Druk op **Enter**.

Het volledige programma wordt overgedragen naar de klok. Als de procedure bëëindigd is, verschijnt **End**  op het display.

Terug naar **Auto** door het indrukken van **Enter** of  $\Rightarrow$ 

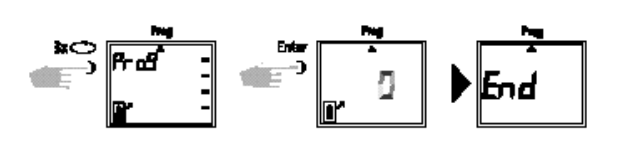

## **12.3 Programmering van één geheugenkaart met Software**

Als optie bestaat de mogelijkheid met de Software een programma via PC op te stellen. De geheugenkaart kan dan uitgelezen of geprogrammeerd worden via een PC en m.b.v. een adapter. Na de programmering kan de geheugenkaart opgeslagen worden of dienen voor het programmeren van èèn of meerdere schakelklokken.

### **Gegevens van de PC:**

PC 486 met 1 MB geheugen, Windows 95 / Windows 98 / Windows NT.

## **Bestelreferentie van de Software: Bevat:**

- één diskette Software
- één systeemadapter
- één programmakaart

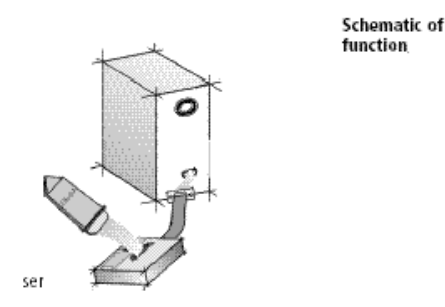

# **13.0 Tips & bijkomende functies**

# **Voorrangsprogramma met toevalsfunctie**

Mogelijkheid om gedurende de vakantie of de verlofdagen automatisch een toevalsprogramma te starten:

- 1. Een weekprogramma met de gewenste in- en uitschakeltijden invoeren en de prioriteitsvolgorde **P1 ... P9** programmeren (hoofdstuk 8.1)
- 2. De toepassingsperiode voor dit weekprogramma vastleggen (hoofdstuk 8.2)
- 3. Het toevalsprogramma manueel activeren (hoofdstuk 6.7).

# **Speciaal programma voor feestdagen**

Procedure om op de feestdagen op andere tijden inen uit te schakelen:

- 1. Programmeer uw gewenste feestdagenprogramma. De in- en uitschakeltijden moeten dagelijks plaatshebben. Aan deze schakeltijden een prioriteitsvolgorde **P1 ... P9** toekennen (hoofdstuk 8.1)
- 2. De toepassingsperiode van dit programma vastleggen. Bijvoorbeeld, alleen voor 1 mei: aanvang 01-05, einde 01-05 (hoofdstuk 8.2).

## **Impulsprogramma voor tijdsvertraagde inschakelingen**

Men kan een inschakeltijd programmeren, om bijv. 7 h en 10 s, door als volgt te handelen:

- 1. programmering van een inschakeltijd, bijv. 7:00 ON (∈) (hoofdstuk 7.1)
- 2. programmering van een impuls OFF (hoofdstuk 7.4) op hetzelfde uur
- 1. inschakeltijd, vb. 7:00 ON
- 2. impuls OFF voor een duur van 10 seconden
- 3. inschakeling van het contact om 7 h en 10 sec.

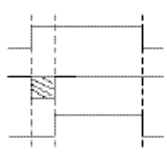

# **Impulsprogramma voor tijdsvertraagde uitschakelingen**

Men kan een uitschakeltijd programmeren, om bijv. 8 h en 10 s, door zoals volgt te handelen:

- 1. programmering van een uitschakeltijd, bijv. 8.00 h (hoofdstuk 7.1)
- 2. programmering van een impuls ON (hoofdstuk 7.4) op hetzelfde uur
	- 1. uitschakeltijd, vb. 8:00 OFF
	- 2. impuls ON voor een duur van 10 seconden
	- 3. uitschakeling van het contact om 8 h en 10 s.

# **Vorming van kanaalblokken**

In geval van frequente wijzigingen of wissen van het progamma van een bepaald kanaal, raden wij u aan – onder voorbehoud van geschikbaar geheugen – de schakelcommando's betreffende dit kanaal afzonderlijk te programmeren en af te zien van de blokvorming.

# **14.0 Glossarium**

Gedrag naar opslaan af de bijkehoreude toepassing: De tijdsensor stelt niet de juiste schakeltoestand in.

# **Wat betekent automatisch bedrijf (Auto)?**

De cursor staat onder Auto. De actuele kloktijd wordt aangeduid. De schakelvolgorde van de kanalen wordt bepaald door de in het geheugen opgeslagen schakeltijden (opgelet: permanente in- of uitschakelingen hebben voorrang - zie hoofdstukken 6.2 en 6.3).

# **Wat betekent een automatische terugkeer?**

Wanneer in de opvraag- of programmeermodus gedurende 40 s geen enkele toets bediend wordt, dan keert de beeldweergave vanzelf terug naar automatisch bedrijf en de kanalen nemen de door het programma gevraagde schakelstand weer aan.

# **Wat betekent een doorloop van het programma?**

Na het wijzigen van een programma of van de kloktijd, of na het opheffen van een voorrangsschakeling, heeft een automatische doorloop van het programma plaats, zodat de klok de juiste schakelstand weer instelt.

## **Wat betekent een correctie van ingevoerde gegevens?**

Als men gedurende de programmering verkeerde gegevens heeft ingevoerd, kan men door het indrukken van CL terugkeren naar deze ingevoerde gegevens en ze onmiddellijk corrigeren.

# **Wat betekent een blokvorming van weekdagen?**

Programmering van dezelfde schakeltijd, bv. ON om 6u00, op meerdere weekdagen, bijvoorbeeld maandag, dinsdag en vrijdag. Door het groeperen van de dagen wordt de programmeerprocedure vereenvoudigd en het bezette geheugen beperkt.

# **Wat betekent een blokvorming van kanalen?**

Schakeltijden, die gelijktijdig inwerken op meerdere kanalen, kunnen gegroepeerd worden. Aldus verkrijgt men een snellere programmering en wordt het bezette geheugen beperkt.

## **Wat betekent een geheugenkaart?**

Een "mobiele gegevensdrager" die kan gebruikt worden voor: de beveiliging van een programma het kopiëren van een programma en dit overbrengen op andere klokken de overdracht van het programma van een PC naar een klok en omgekeerd (optie alleen met Software).

# **Wat betekent Reset?**

Door het indrukken van de toets RES, wordt een terugstelling van de schakelklok uitgevoerd. Het uur en de datum worden gewist. De opgeslagen schakeltijden blijven beveiligd.

## **Wat betekent EEPROM?**

Een EEPROM is een elektronisch geheugen dat, zelfs in stroomloze toestand, gegevens gedurende ca. 40 jaren kan opslaan.

# **Wat betekent LCD?**

Een LCD-beeldscherm bestaat uit vloeibare kristallen waarmee de actuele kloktijd en de opgeslagen gegevens worden weergegeven.

**GIRA Info**

**4-kanaalsklok met jaar-programma**

Gebruiksaanwijzing

# **15.0 Foutentabel**

Teneinde de bedrijfszekerheid te verhogen, worden in de schakelklok diverse interne controles uitgevoerd.Wanneer bij deze controles een fout wordt vastgesteld, verschijnt een melding in het display.

# **Foutnummer 4, 5, 6, 7:**

Fout bij de overdracht van de in programmakaart opgeslagen gegevens.

- 1. Programma nog een keer op de geheugenkaart laden.
- 2. Procedure nog een keer herhalen
- 3. Geen resultaat.

# **Foutnummer 3:**

Geheugenkaart werd voor de beëindiging van de gegevensoverdracht verwijderd.

Procedure nog een keer herhalen.

**Foutnummer 1, 2, 8:**

Programmageheugen defest.

# **Garantie**

Wij bieden garantie in het kader van de wettelijke bepalingen.

**U gelieve het apparaat franco met een beschrijving van de fout/storing aan onze centrale serviceafdeling te zenden:**

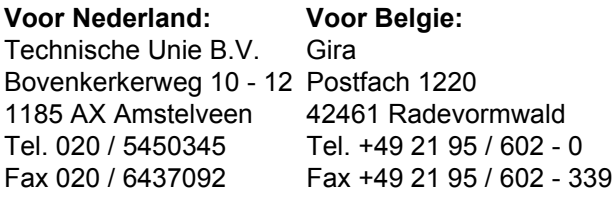

Het CE-teken is een vrijhandelsteken dat uitsluitend voor de autoriteiten bedoeld is en geen toezegging van produkteigenschappen inhoudt.

Gira Giersiepen GmbH & Co. KG Postfach 1220 42461 Radevormwald Bondsrepubliek Duitsland

Telefon: +49 / 21 95 / 602 - 0 Telefax: +49 / 21 95 / 602 - 339 Internet: www.gira.de